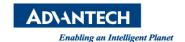

## **Advantech AE Technical Share Document**

| Date            | 2020 / 11 / 03                                       | Release Note | ☐ Internal ■ External |
|-----------------|------------------------------------------------------|--------------|-----------------------|
| Category        | ■FAQ □SOP                                            | Related OS   | Raspberry Pi OS       |
| Abstract        | FAQ_How to solve Pi 4 4GB/8GB requires new software? |              |                       |
| Keyword         | Pi 4 4GB / Pi 4 8GB / UNO-220                        |              |                       |
| Related Product | UNO-220                                              |              |                       |

## Problem Description:

When user install AdvRapbian OS 20190930 with Raspberry Pi 4 4GB/8GB, user may encounter the problem of Pi 4 mainboard requires newer software, as shown below

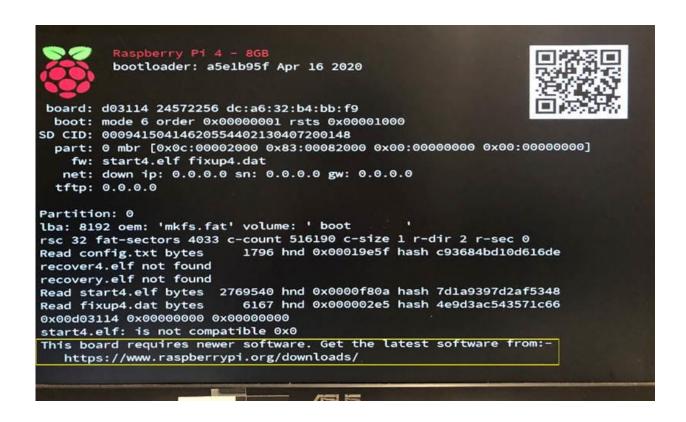

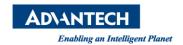

## Brief Solution:

User can download official Raspberry Pi OS via this link: https://www.raspberrypi.org/downloads/raspberry-pi-os/

Alternatively, user can use Raspberry Pi Imager to install Raspberry Pi OS to an SD card ready to use with your Raspberry Pi.

Raspberry Pi Imager download link: <a href="https://www.raspberrypi.org/downloads/">https://www.raspberrypi.org/downloads/</a>

When UNO-220 boot with official Raspberry Pi OS, they can install driver by following the steps below:

\$ chmod 777 /etc/apt/sources.list

Append the following in /etc/apt/sources.list on your Pi 4.

deb [trusted=yes] https://advantechralph.github.io/uno-220/dpkg/ /

Run apt-get update

\$ sudo apt-get update

Install packages.

\$ sudo apt-get install uno220config uno220rtc uno220gpio uno220uart

Reboot your Pi 4 and test IO.

\$ sudo systemctl reboot

You could get more information from github: <a href="https://advantechralph.github.io/uno-220/">https://advantechralph.github.io/uno-220/</a>